## Borç Kayıtları

Borç Kayıtları, personele verilen borçları ve borçların geri ödeme bilgilerinin kaydedildiği seçenektir. Borç Kayıtları, Hareketler menüsü altında yer alır. Her borçlandırma işlemi Ekle seçeneği ile kaydedilir.

Yeni borç kaydı eklemek ve varolan kayıtlar üzerinde yapılacak işlemler için ilgili düğmeler ile Bilgiler, Kayıt Bilgileri ve sağ fare tuşu menülerindeki seçenekler kullanılır.

Borç Kayıtları ekranında yer alan alanlar ve içerdiği bilgiler şunlardır:

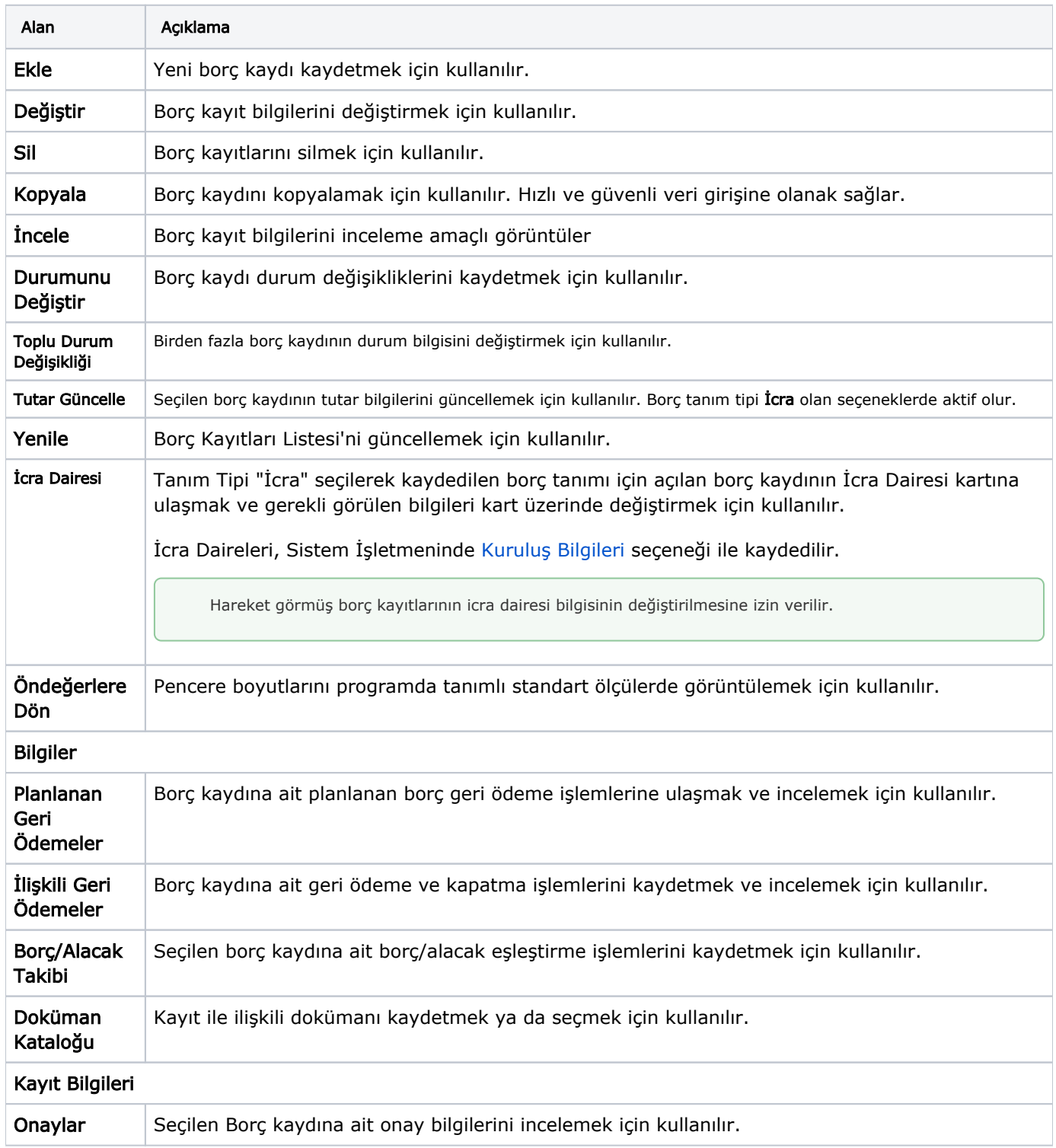

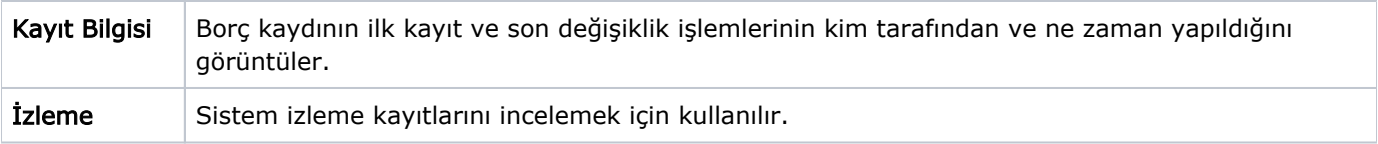

Seçilen borç kaydının tutar bilgilerini güncellemek için kullanılır. Borç tanım tipi İcra olan seçeneklerde aktif olur.